# Программирование кассиров на ККТ Меркурий-115Ф

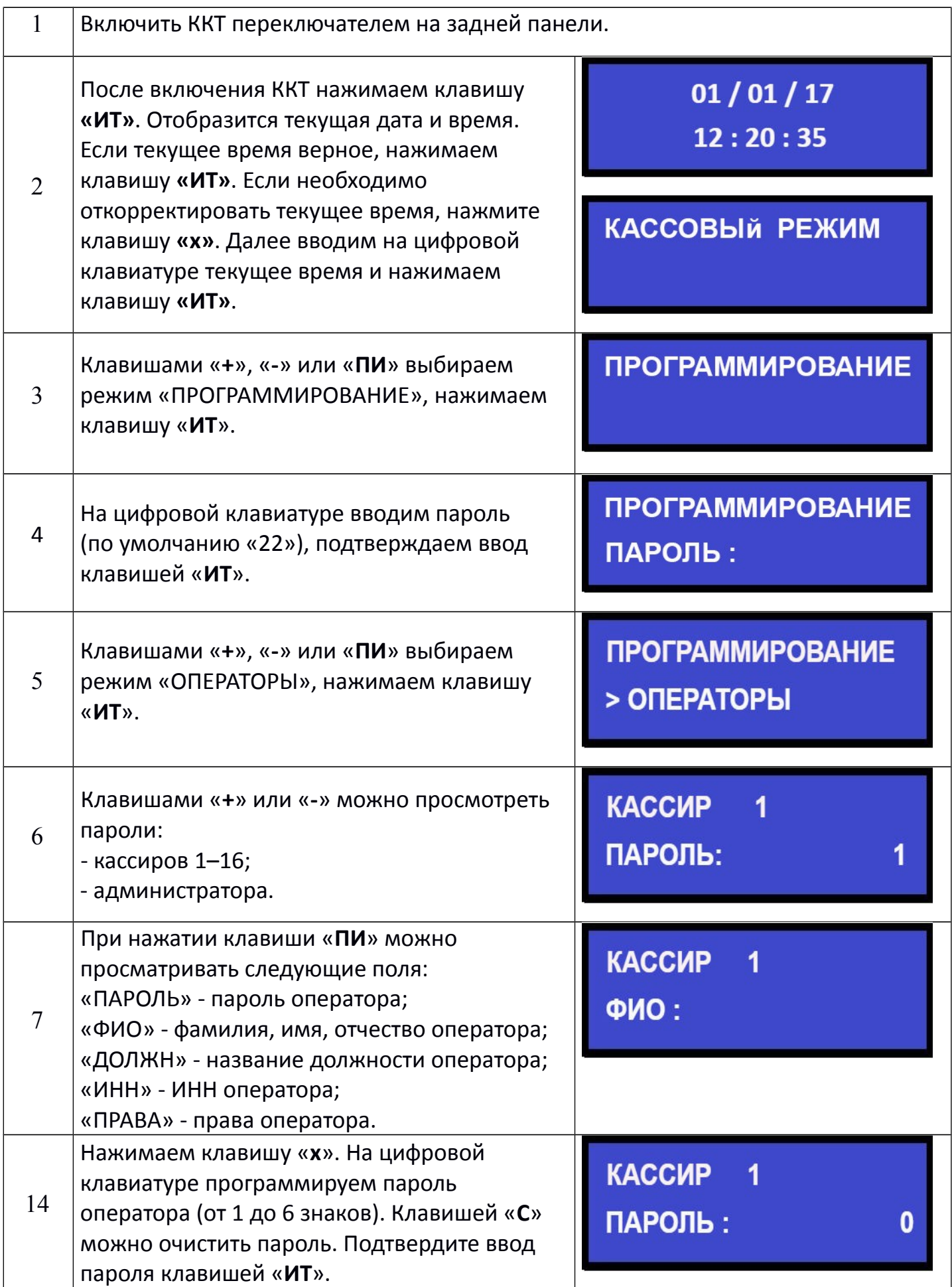

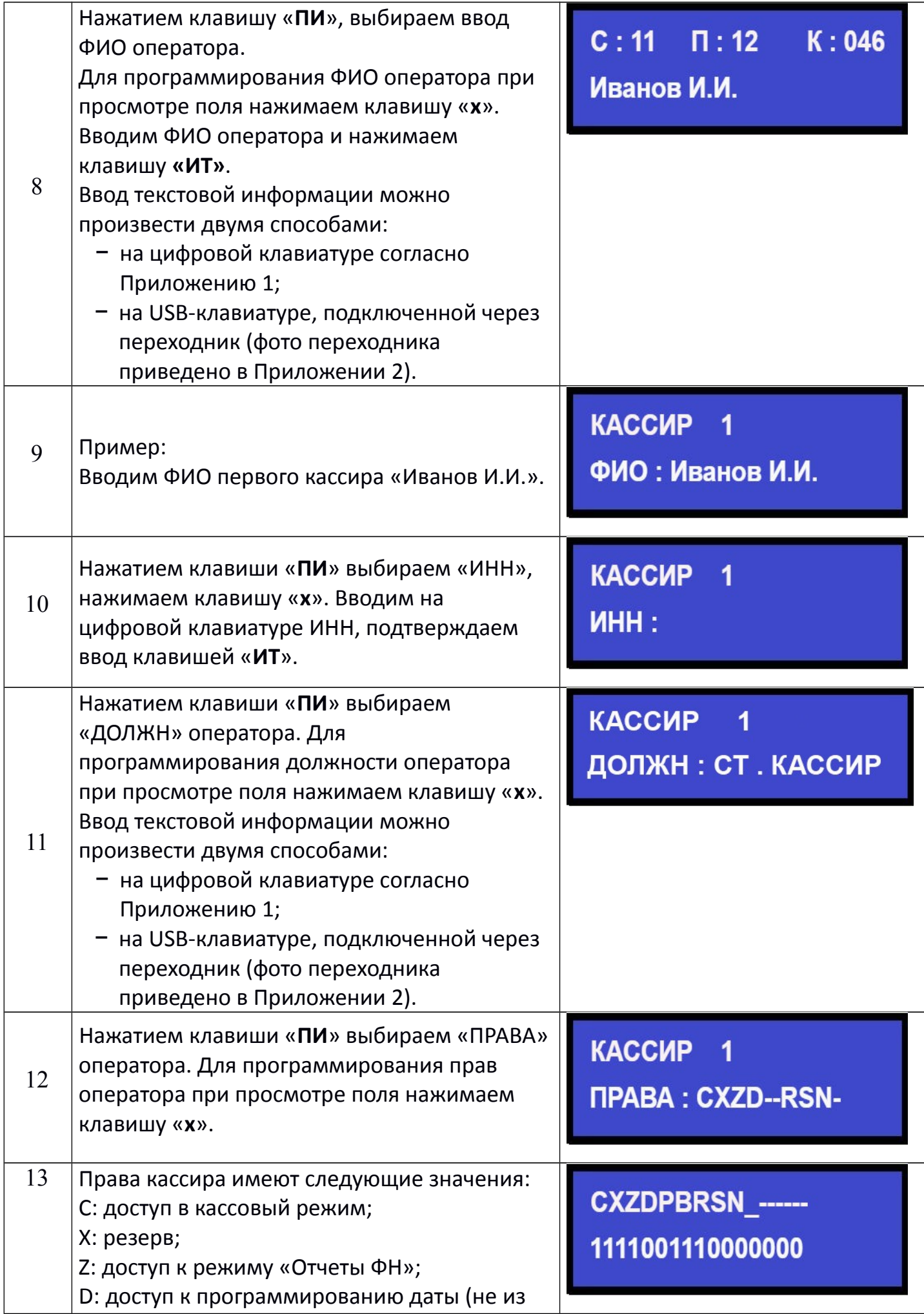

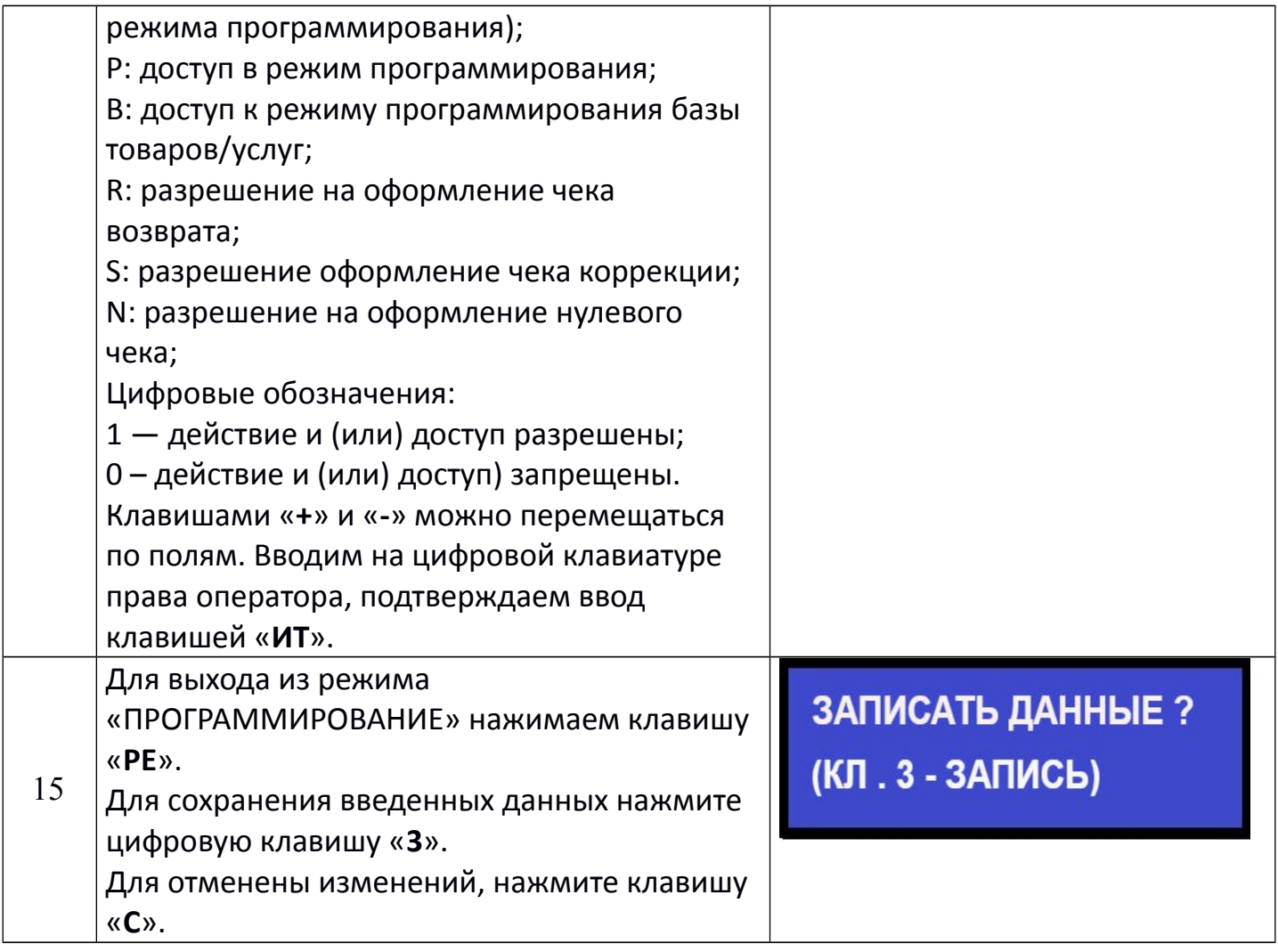

**Аналогичным способом программируются остальные кассиры.**

**На данном этапе программирование кассиров завершено.**

## Приложение 1

# Программирование текстовой информации

В режиме редактирования на дисплее в левом нижнем углу отображен мигающий символ «\_». Перемещать его по строке можно с помощью клавиш «+» и «-». После введения кода нужного символа, он появится на дисплее, а мигающий символ « » сместится. После редактирования строки нажмите «ИТ».

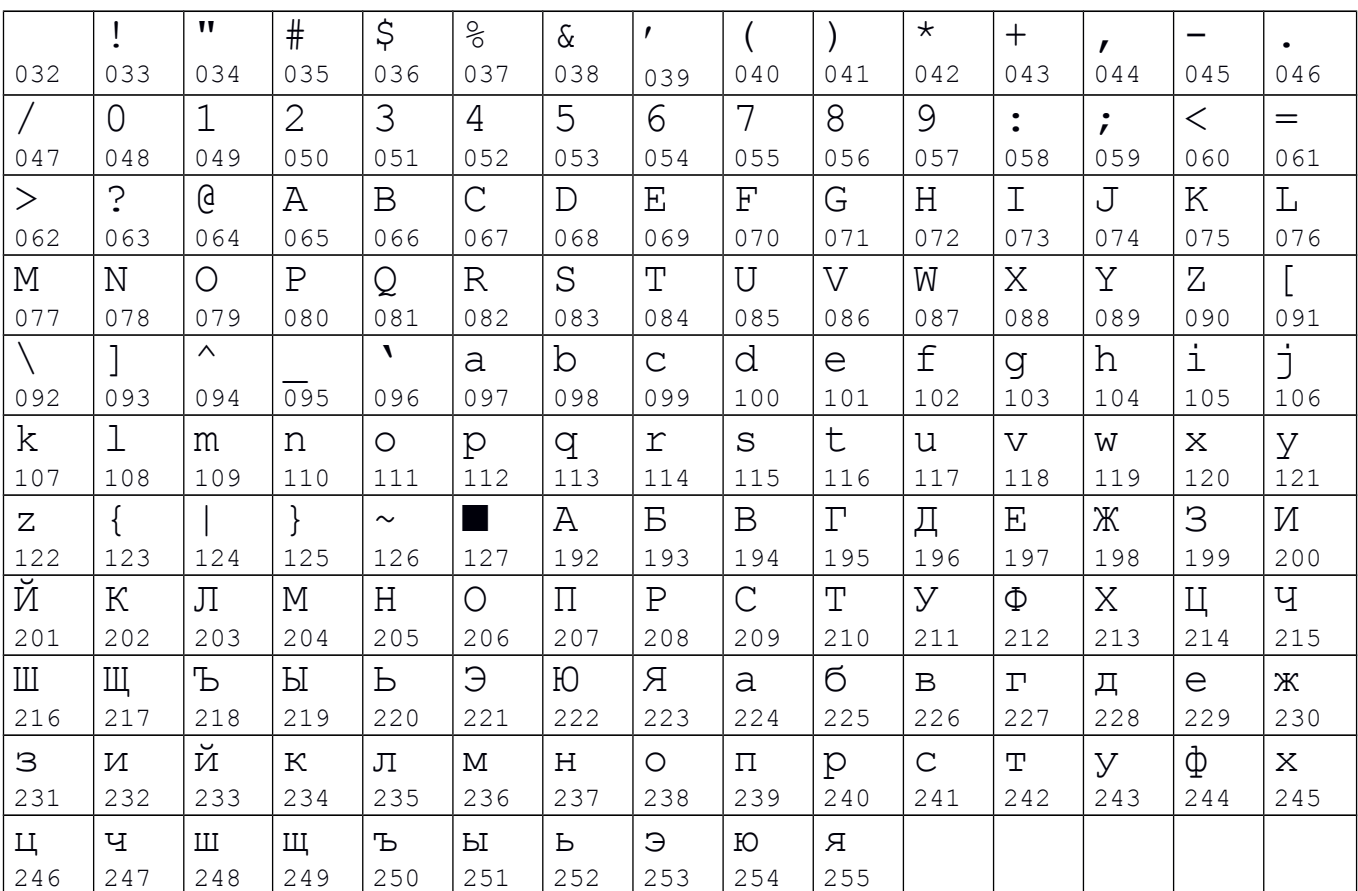

Для удаления введенных символов нажмите клавишу «С».

#### Коды символов

## Приложение 2

#### Кабель для подключения внешних устройств к ККТ

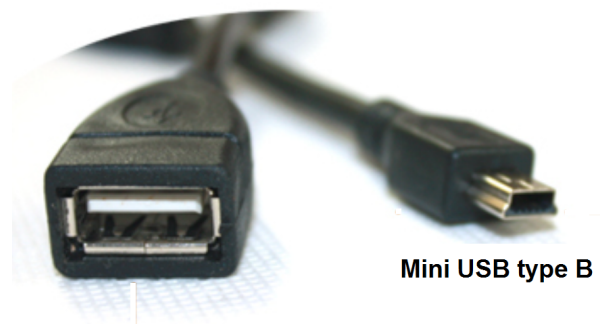

**USB Type A**